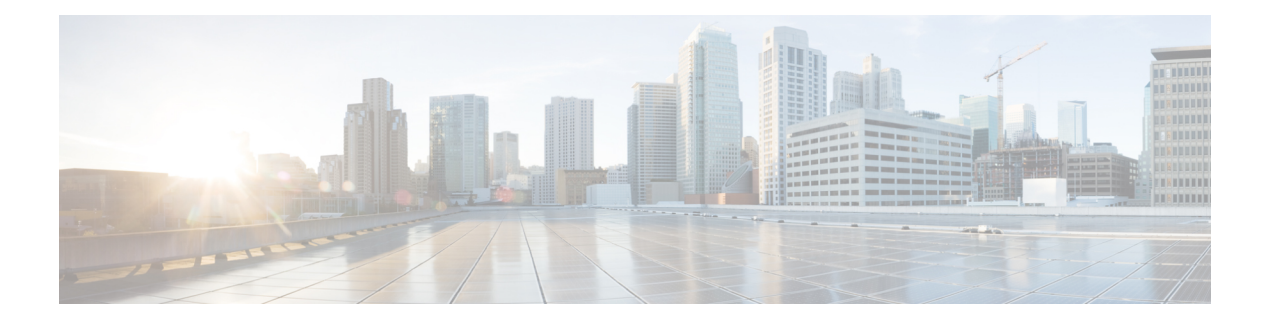

# **ARP Commands**

This chapter describes the commands used to configure and monitor the Address Resolution Protocol (ARP) on NCS 5000 routers.

For detailed information about ARP concepts, configuration tasks, and examples, refer to the *IP Addresses and Services Configuration Guide for Cisco NCS 5000 Series Routers*.

- arp, on [page](#page-1-0) 2
- arp [dagr,](#page-3-0) on page 4
- arp [gratuitous](#page-4-0) ignore, on page 5
- arp [learning,](#page-5-0) on page 6
- arp [purge-delay,](#page-6-0) on page 7
- arp [timeout,](#page-7-0) on page 8
- clear [arp-cache,](#page-8-0) on page 9
- [local-proxy-arp,](#page-10-0) on page 11
- peer [\(DAGR\),](#page-11-0) on page 12
- [priority-timeout,](#page-12-0) on page 13
- [proxy-arp,](#page-13-0) on page 14
- route [distance,](#page-14-0) on page 15
- route [metric,](#page-15-0) on page 16
- [show](#page-16-0) arp, on page 17
- [show](#page-20-0) arp idb, on page 21
- [show](#page-22-0) arp dagr, on page 23
- show arp [traffic,](#page-23-0) on page 24
- timers [\(DAGR\),](#page-26-0) on page 27

#### <span id="page-1-0"></span>**arp**

**arp**

To add a permanent entry in the Address Resolution Protocol (ARP) cache, use the **arp** command in XR Config mode. To remove an entry from the ARP cache, enter the **no** form of this command.

**arp** [**vrf** *vrf-name*] *ip-address hardware-address encapsulation-type* [**alias**] **no arp** [**vrf** *vrf-name*] *ip-address hardware-address encapsulation-type* [**alias**]

| <b>Syntax Description</b> | vrf                                                                                                    | (Optional) Specifies VPN routing and forwarding (VRF) instance.                                                                                                    |  |  |  |
|---------------------------|----------------------------------------------------------------------------------------------------|----------------------------------------------------------------------------------------------------|--|--|--|
|                           | vrf-name                                                                                                    | (Optional) VRF instance that identifies a VPN.                                                                                                    |  |  |  |
|                           | ip-address                                                                                                    | IPv4 (network layer) address for which a permanent entry is added to the ARP cache.<br>Enter the IPv4 address in a four-part dotted-decimal format that corresponds to the local<br>data-link address (a 32-bit address). |  |  |  |
|                           | hardware-address                                                                                                    | Hardware (data link layer) address that the IPv4 address is linked to. Enter the local<br>data-link address (a 48-bit address), such as 0800.0900.1834.                                                                   |  |  |  |
|                           |                                                                                                    | encapsulation-type Encapsulation type. The encapsulation types are:                                                                                                    |  |  |  |
|                           |                                                                                                    | • arpa<br>$\cdot$ srp                                                                                                    |  |  |  |
|                           |                                                                                                    | • srpa<br>$\cdot$ srpb                                                                                                    |  |  |  |
|                           |                                                                                                    | For Ethernet interfaces, this is typically the arpa keyword.                                                                                                    |  |  |  |
|                           | alias                                                                                                    | (Optional) Causes the software to respond to ARP requests as if it were the owner of<br>both the specified IP address and hardware address, whether proxy ARP is enabled or<br>not.                                       |  |  |  |
| <b>Command Default</b>    | No entries are permanently installed in the ARP cache.                                                                                                    |                                                                                                    |  |  |  |
| <b>Command Modes</b>      | XR Config mode                                                                                                    |                                                                                                    |  |  |  |
| <b>Command History</b>    | <b>Release</b>                                                                                                    | <b>Modification</b>                                                                                                    |  |  |  |
|                           |                                                                                                    | Release 6.0 This command was introduced.                                                                                                    |  |  |  |
| <b>Usage Guidelines</b>   | The software uses ARP cache entries to translate 32-bit IP addresses into 48-bit hardware addresses.                                                                                                    |                                                                                                    |  |  |  |
|                           | Because most hosts support dynamic resolution, you generally need not specify static ARP cache entries.                                                                                                    |                                                                                                    |  |  |  |
|                           | Static entries are permanent entries that map a network layer address (IPv4 address) to a data-link layer address<br>(MAC address). If the <b>alias</b> keyword is specified when creating the entry, the interface to which the entry<br>is attached will act as if it is the owner of the specified addresses, that is, it will respond to ARP request packets<br>for this network layer address with the data link layer address in the entry. |                                                                                                    |  |  |  |
|                           |                                                                                                    |                                                                                                    |  |  |  |

×

The software does not respond to any ARP requests received for the specified IP address unless proxy ARP is enabled on the interface on which the request is received. When proxy ARP is enabled, the software responds to ARP requests with its own local interface hardware address.

To remove all nonstatic entries from the ARP cache, enter the clear [arp-cache,](#page-8-0) on page 9 in XR EXEC mode.

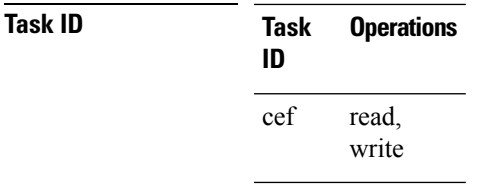

**Examples** The following is an example of a static ARP entry for a typical Ethernet host:

RP/0/RP0/CPU0:router# **configure** RP/0/RP0/CPU0:router(config)# **arp 192.168.7.19 0800.0900.1834 arpa**

# <span id="page-3-0"></span>**arp dagr**

To configure Direct Attached Gateway Redundancy (DAGR), use the **arp dagr** command in interface configuration mode.

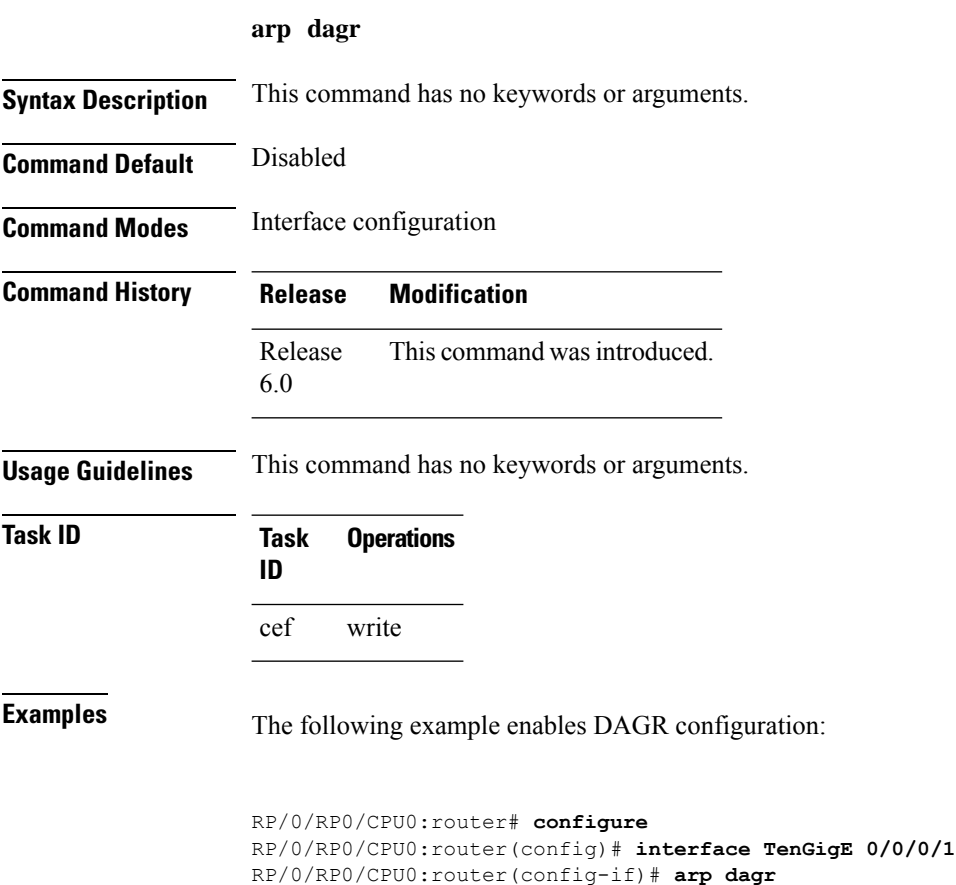

RP/0/RP0/CPU0:router(config-if-dagr)#

# <span id="page-4-0"></span>**arp gratuitous ignore**

To ignore receipt of gratuitous Address Resolution Protocol (ARP) packets, use the **arp gratuitous ignore** command in interface configuration mode. To receipt gratuitous ARP packets, use the no form of this command.

**arp gratuitous ignore no arp gratuitous ignore**

**Syntax Description** This command has no keywords or arguments.

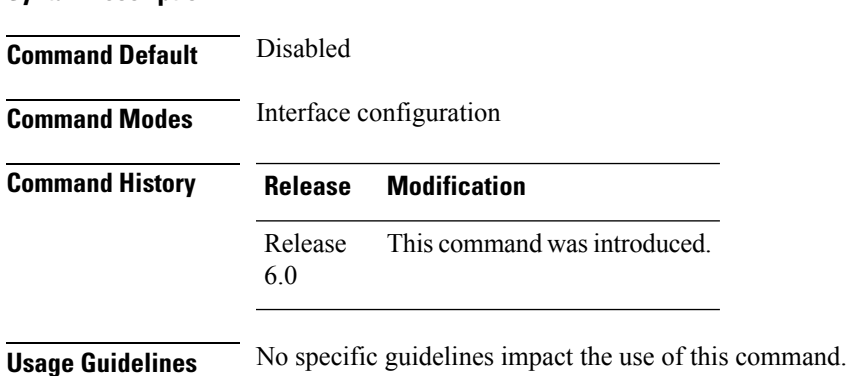

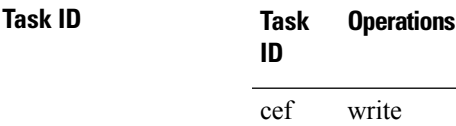

**Examples** This example shows how to configure **arp gratuitous ignore** command:

```
RP/0/RP0/CPU0:router# configure
RP/0/RP0/CPU0:router(config)# interface TenGigE 0/0/0/1
RP/0/RP0/CPU0:router(config-if)# arp gratuitous ignore
```
# <span id="page-5-0"></span>**arp learning**

To enable the dynamic learning of ARP entries for a local subnet or all subnets, use the **arp learning** command. To disable this command, use the **no** prefix or the **disable** option for this command. **arp learning local no arp learning local arp learning disable no arp learning disable Syntax Description Iocal** Enables the dynamic learning of ARP entries for local subnets. When arp learning local is configured on an interface or sub-interface, it learns only the ARP entries from ARP packets on the same subnet. **local disable** Disables the dynamic learning of all ARP entries. **Command Default** This command has no keywords or arguments. **Command Modes** Sub-interface configuration mode RP/0/RP0/CPU0:router(config)#**interface GigabitEthernet 0/0/0/1** RP/0/RP0/CPU0:router(config-if)# **ipv4 address 12.1.3.4 255.255.255.0** RP/0/RP0/CPU0:router(config-if)# **arp learning local** RP/0/RP0/CPU0:router(config-if)# **no shut** RP/0/RP0/CPU0:router(config-if)# **commit** RP/0/RP0/CPU0:router(config)# **interface GigabitEthernet 0/0/0/1** RP/0/RP0/CPU0:router(config-if)# **ipv4 address 12.1.3.4 255.255.255.0** RP/0/RP0/CPU0:router(config-if)# **arp learning disable** RP/0/RP0/CPU0:router(config-if)# **commit**

# <span id="page-6-0"></span>**arp purge-delay**

To delay purging Address Resolution Protocol (ARP) entries when an interface goes down, use the **arp purge-delay** command in interface configuration mode. To turn off the purge delay feature, use the **no** form of this command.

**arp purge-delay** *value* **no arp purge-delay** *value*

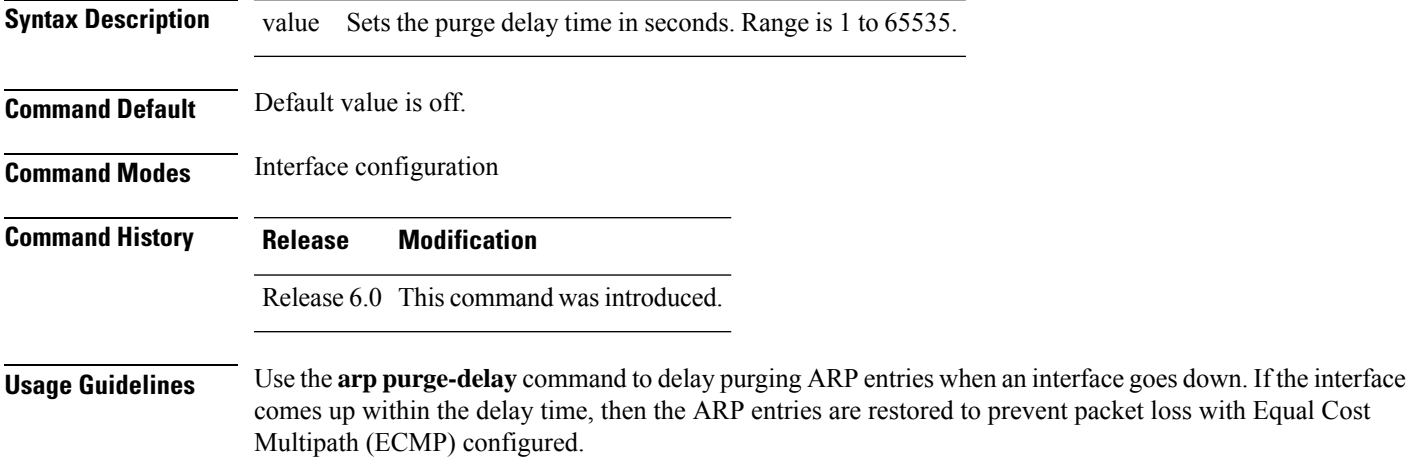

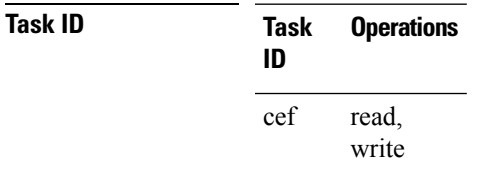

**Examples** The following is an example of setting the purge delay to 50 seconds:

RP/0/RP0/CPU0:router# **configure** RP/0/RP0/CPU0:router(config)# **interface TenGigE 0/0/0/0** RP/0/RP0/CPU0:router(config-if)# **arp purge-delay 50**

 $\mathbf{l}$ 

# <span id="page-7-0"></span>**arp timeout**

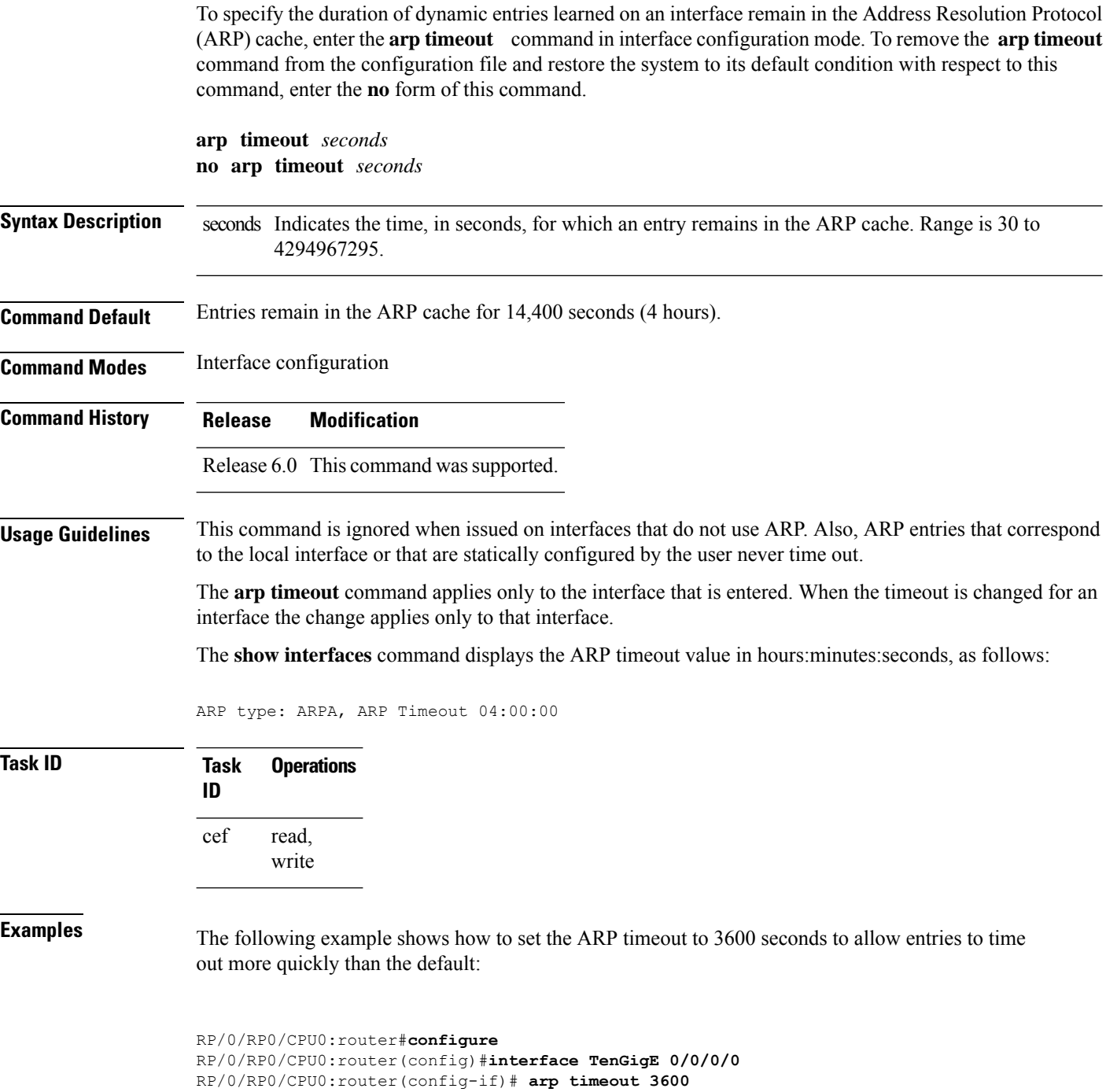

# <span id="page-8-0"></span>**clear arp-cache**

To delete all dynamic entries from the Address Resolution Protocol (ARP) cache, clear the fast-switching cache, and clear the IP route cache, use the **clear arp-cache** command in XR EXEC mode.

**clear arp-cache** {**traffic** *type interface-path-id* | **location** *node-id*}

| <b>Syntax Description</b> | traffic<br>t ype                                                                                               | Deletes traffic statistics on the specified interface.                                                                                     |  |
|---------------------------|----------------------------------------------------------------------------------------------------|----------------------------------------------------------------------------------------------------|--|
|                           |                                                                                                    |                                                                                                    |  |
|                           |                                                                                                    | Interface type. For more information, use the question mark (?) online help function.                                                      |  |
|                           | interface-path-id                                                                                              | Either a physical interface instance or a virtual interface instance as follows:                                                           |  |
|                           |                                                                                                    | • Physical interface instance. Naming notation is rack/slot/module/port and a slash<br>between values is required as part of the notation. |  |
|                           |                                                                                                    | • rack: Chassis number of the rack.                                                                                                    |  |
|                           |                                                                                                    | · slot: Physical slot number of the modular services card or line card.                                                                    |  |
|                           |                                                                                                    | · module: Module number. A physical layer interface module (PLIM) is always<br>0.                                                          |  |
|                           |                                                                                                    | • port: Physical port number of the interface.                                                                                             |  |
|                           |                                                                                                    | • Virtual interface instance. Number range varies depending on interface type.                                                             |  |
|                           |                                                                                                    | For more information about the syntax for the router, use the question mark (?) online<br>help function.                                   |  |
|                           | location node-id                                                                                               | Clears the ARP entries for a specified location. The node-id argument is entered in the<br>rack/slot/module notation.                      |  |
| <b>Command Default</b>    | No default behavior or values                                                                                  |                                                                                                    |  |
| <b>Command Modes</b>      | XR EXEC mode                                                                                                   |                                                                                                    |  |
| <b>Command History</b>    | <b>Release</b><br><b>Modification</b>                                                                          |                                                                                                    |  |
|                           | Release<br>6.0                                                                                                 | This command was introduced.                                                                                                    |  |
| <b>Usage Guidelines</b>   | When issued without keywords or arguments, the clear arp-cache command clears all entries in the ARP<br>cache. |                                                                                                    |  |
| <b>Task ID</b>            | <b>Operations</b><br><b>Task</b><br>ID                                                                         |                                                                                                    |  |
|                           | cef<br>execute                                                                                                 |                                                                                                    |  |

**Examples** The following example shows how to remove traffic statistic entries from the ARP cache that match the specified interface:

RP/0/RP0/CPU0:router# **clear arp-cache traffic TenGigE 0/0/0/1 location 0/1/CPU0**

The following example shows how to remove entries from the ARP cache that match the specified location:

RP/0/RP0/CPU0:router# **clear arp-cache location 0/1/CPU0**

### <span id="page-10-0"></span>**local-proxy-arp**

To enable local proxy Address Resolution Protocol (ARP) on an interface, enter the **local-proxy-arp** command in interface configuration mode. To disable local proxy ARP on the interface, enter the **no** form of this command.

**local-proxy-arp no local-proxy-arp**

**Syntax Description** This command has no keywords or arguments.

**Command Default** Local proxy ARP is disabled on all interfaces.

**Command Modes** Interface configuration

**Command History Release Modification**

#### Release 6.0 This command was introduced.

**Usage Guidelines** When local proxy ARP is enabled, the networking device responds to ARP requests that meet all the following conditions:

- The target IP address in the ARP request, the IP address of the ARP source, and the IP address of the interface on which the ARP request is received are on the same Layer 3 network.
- The next hop for the target IP address is through the same interface as the request is received.

Typically, local proxy ARP is used to resolve MAC addresses to IP addresses in the same Layer 3 network such as, private VLANs that are Layer 2-separated. Local proxy ARP supports all types of interfaces supported by ARP and unnumbered interfaces.

Using the **no** form of the command removes the specified command from the configuration file and restores the system to its default condition with respect to the command.

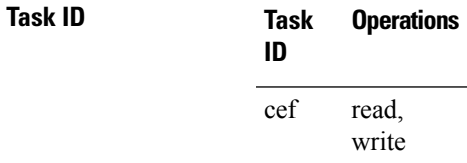

# <span id="page-11-0"></span>**peer (DAGR)**

To create a Direct Attached Gateway Redundancy (DAGR) group for a virtual IP address, use the **peer** command in DAGR interface configuration mode.

**peer ipv4** *IP-address*

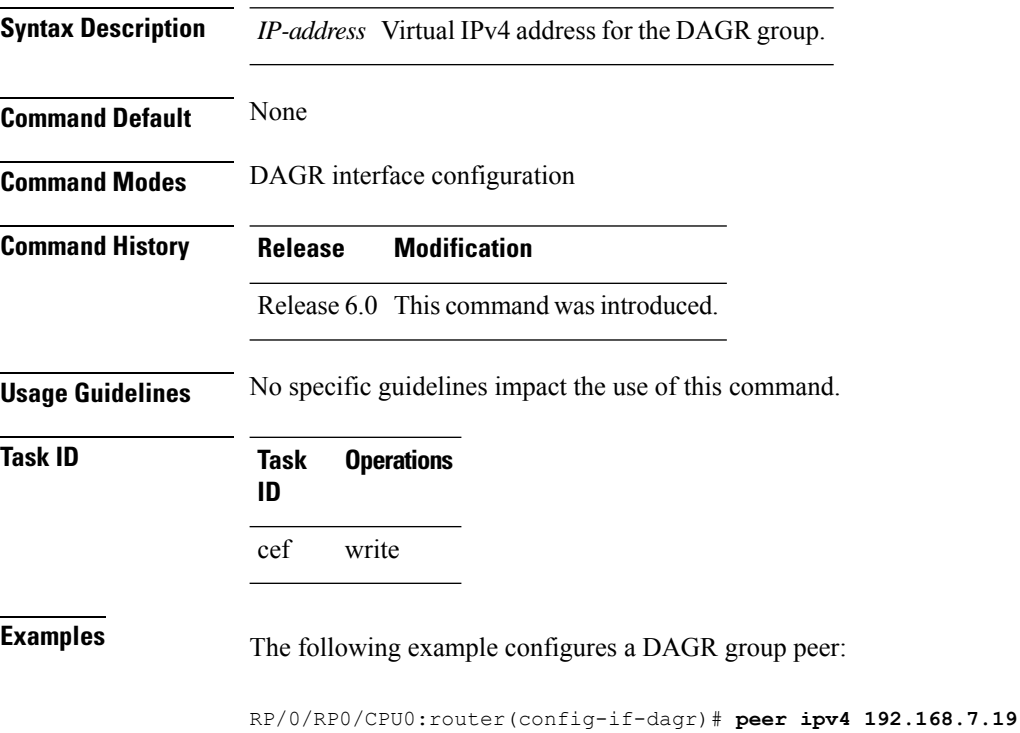

RP/0/RP0/CPU0:router(config-if-dagr-peer)#

## <span id="page-12-0"></span>**priority-timeout**

To configure the timer to time out a high-priority Direct Attached Gateway Redundancy (DAGR) route and reverting to normal priority, use the**priority-timeout** command in DAGR peer interface configuration mode.

**priority-timeout** *time*

**Syntax Description** fime Time in seconds after which a high-priority route reverts to a normal priority route. The range of values is 1 to 10000.

**Command Default** Default for *time* is 20 seconds.

**Command Modes** DAGR peer interface configuration

**Command History Release Modification** Release 6.0 This command was introduced.

**Usage Guidelines** To use this command, you must be in a user group associated with a task group that includes the proper task IDs. If you suspect user group assignment is preventing you from using a command, contact your AAA administrator for assistance.

When this function is applied, the DAGR group configuration is updated in the database.

The new timer values take effect the next time the timer is set. No immediate timer restarts are triggered on the basis of this event.

**Task ID Task Operations ID** cef write

**Examples** The following example configures a priority timeout of 25 seconds:

RP/0/RP0/CPU0:router(config-if-dagr-peer)# **priority-timeout 25** RP/0/RP0/CPU0:router(config-if-dagr-peer)#

### <span id="page-13-0"></span>**proxy-arp**

To enable proxy Address Resolution Protocol (ARP) on an interface, enter the **proxy-arp** command in interface configuration mode. To disable proxy ARP on the interface, enter the **no** form of this command.

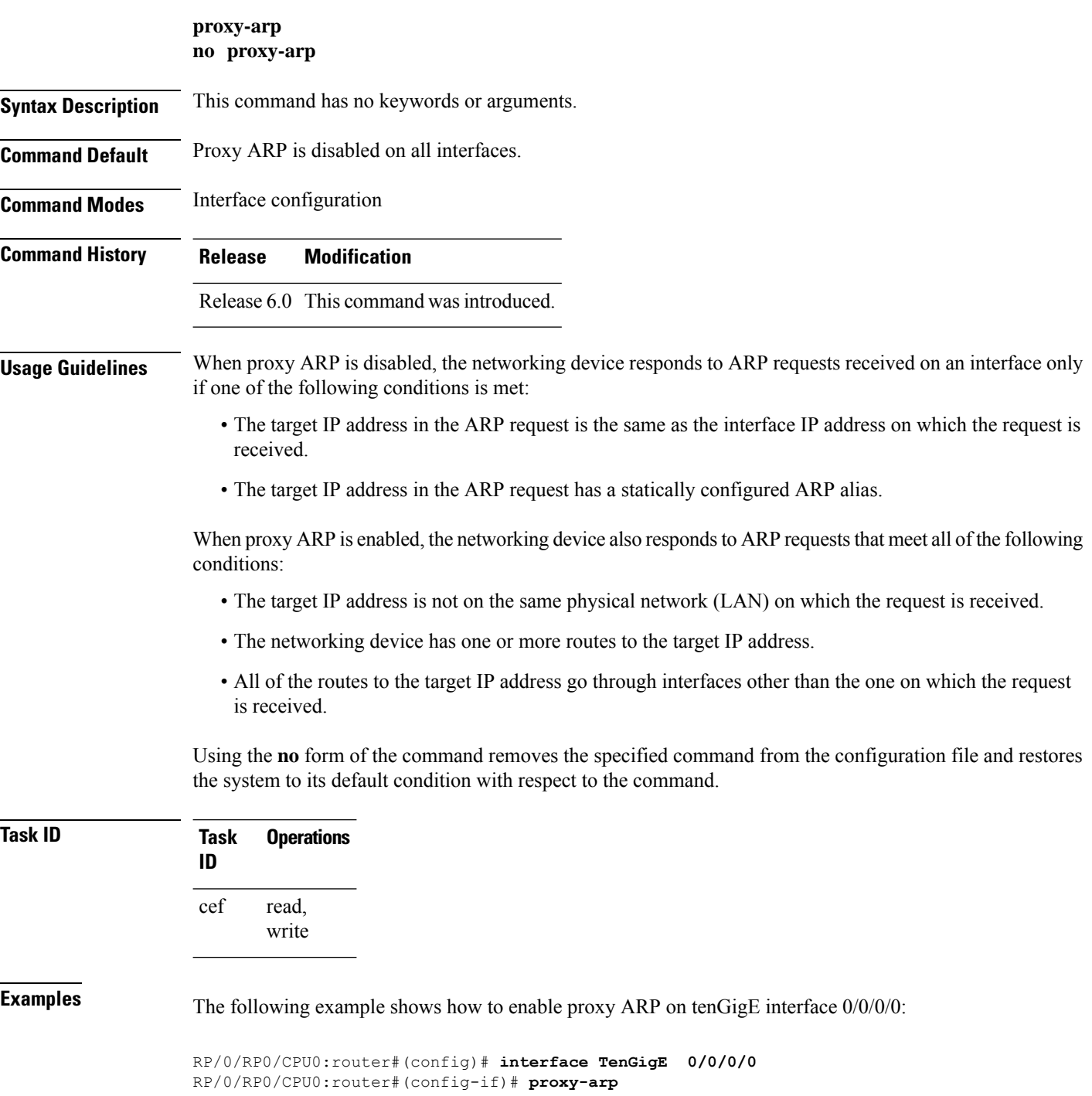

# <span id="page-14-0"></span>**route distance**

To configure route distance for a given Direct Attached Gateway Redundancy (DAGR) group, use the **route distance** command in DAGR peer interface configuration mode.

**route distance normal** *normal-distance* **priority** *priority-distance*

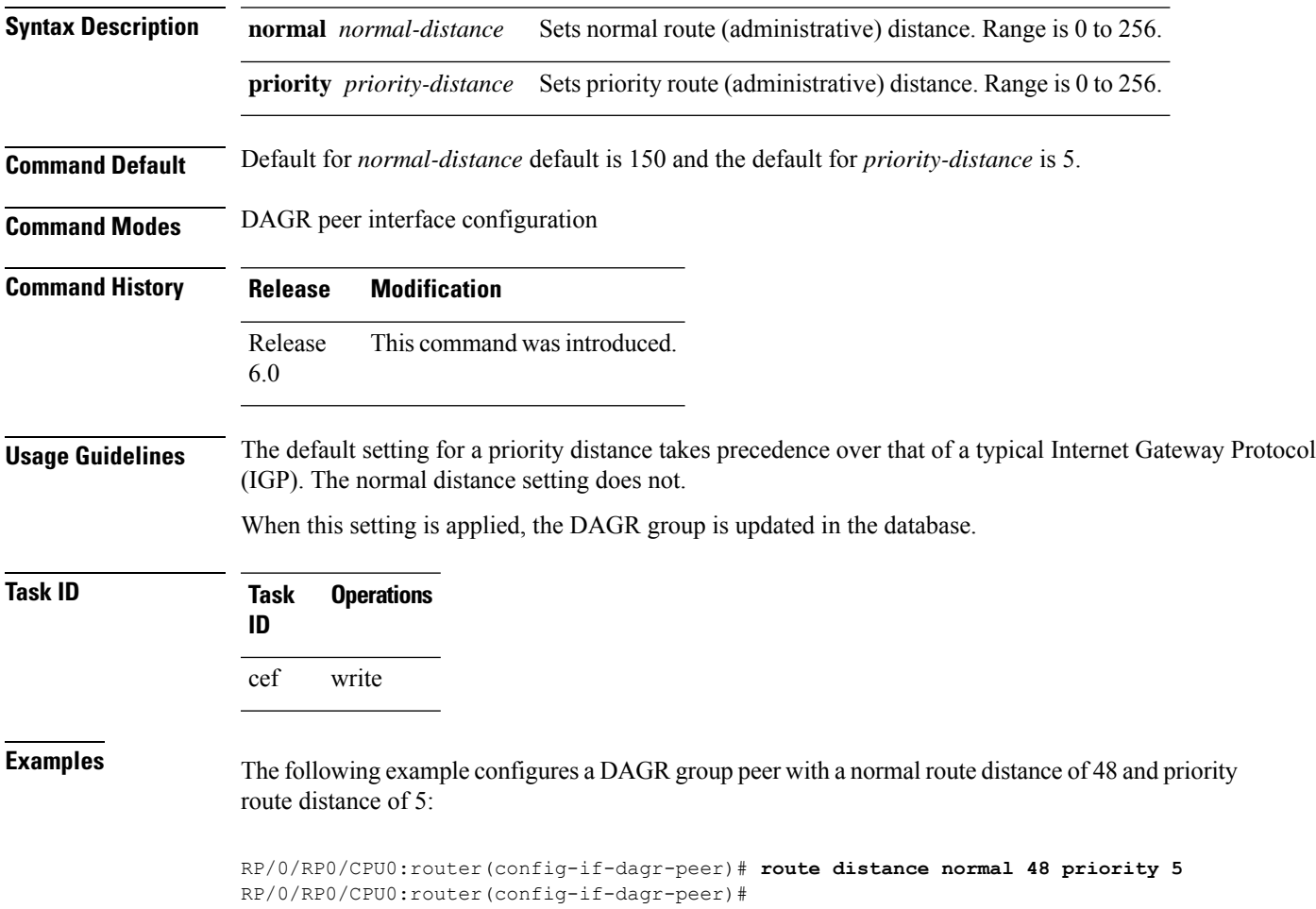

## <span id="page-15-0"></span>**route metric**

To configure normal and priority route metrics for a given Direct Attached Gateway Redundancy (DAGR) group, use the **route metric** command in DAGR peer interface configuration mode.

**route metric normal** *normal-metric* **priority** *priority-metric*

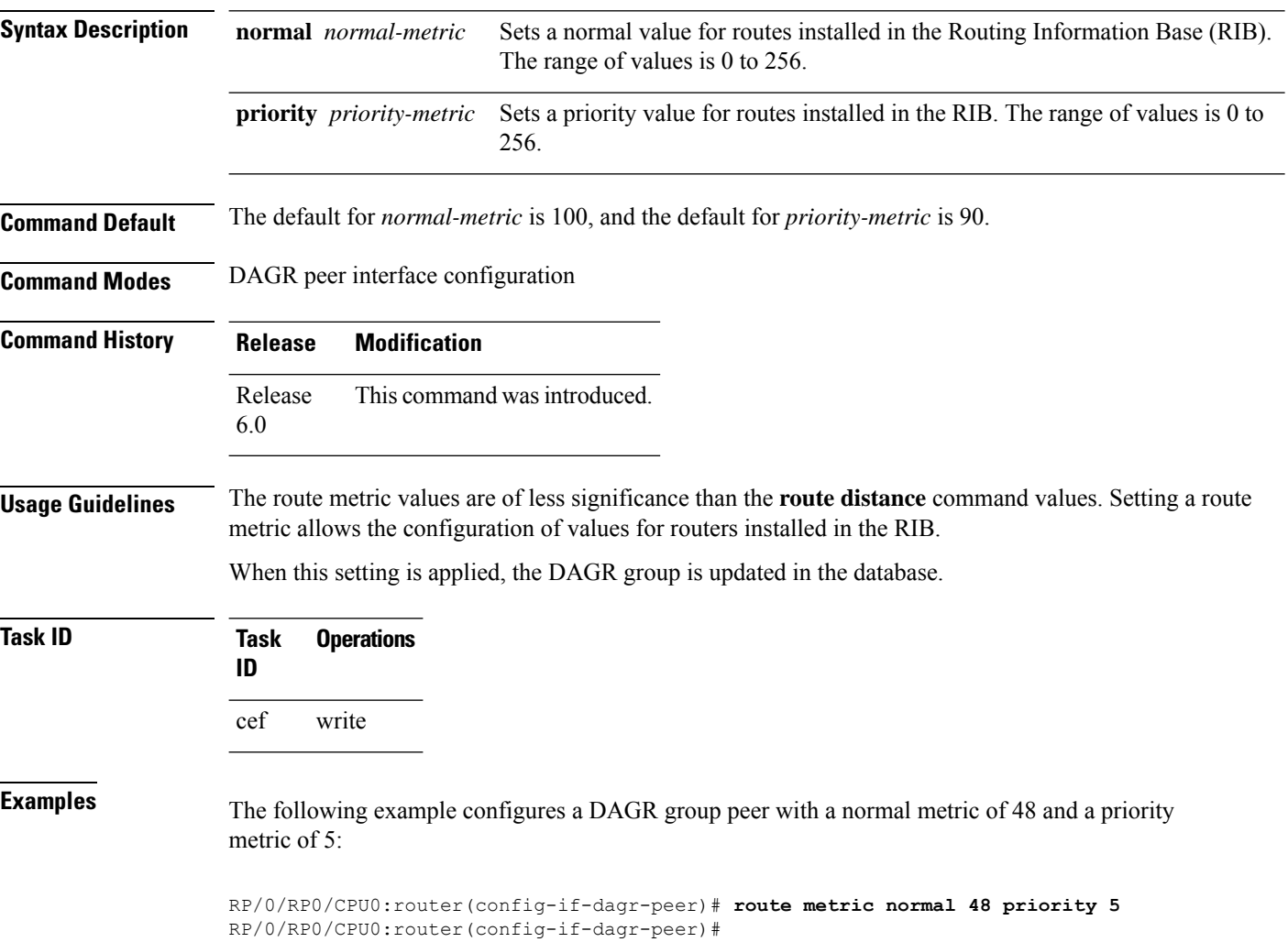

# <span id="page-16-0"></span>**show arp**

To display the Address Resolution Protocol (ARP), enter the **show arp** command in XR EXEC mode.

**show arp** vrf *vrf-name* [{*ip-address hardware-address interface-path-id*}] **location** *node-id*

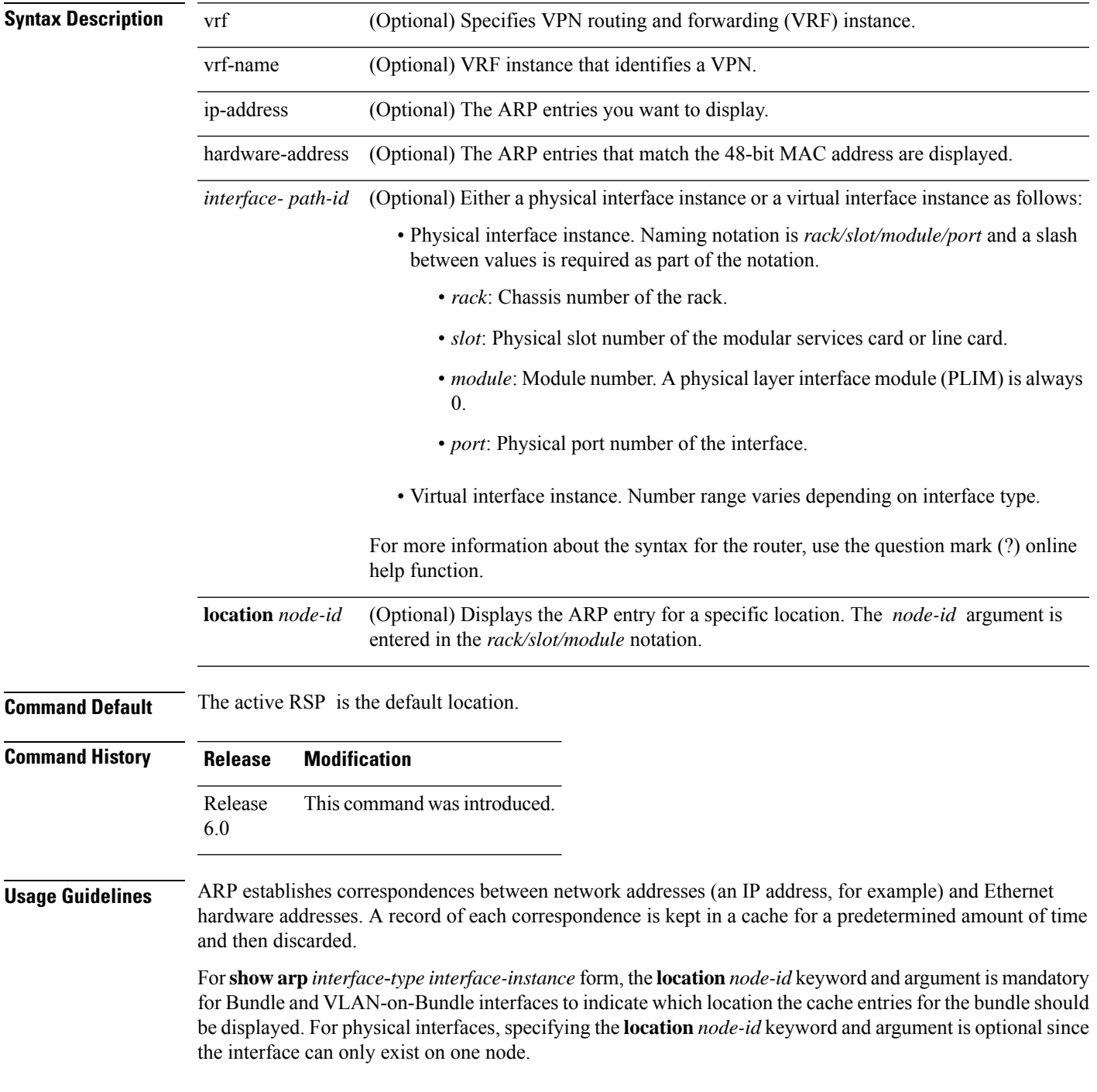

#### **Task ID Task Operations ID**

cef read

**Examples** The following is sample output from the **show arp** command with no location specified:

RP/0/RP0/CPU0:router# **show arp**

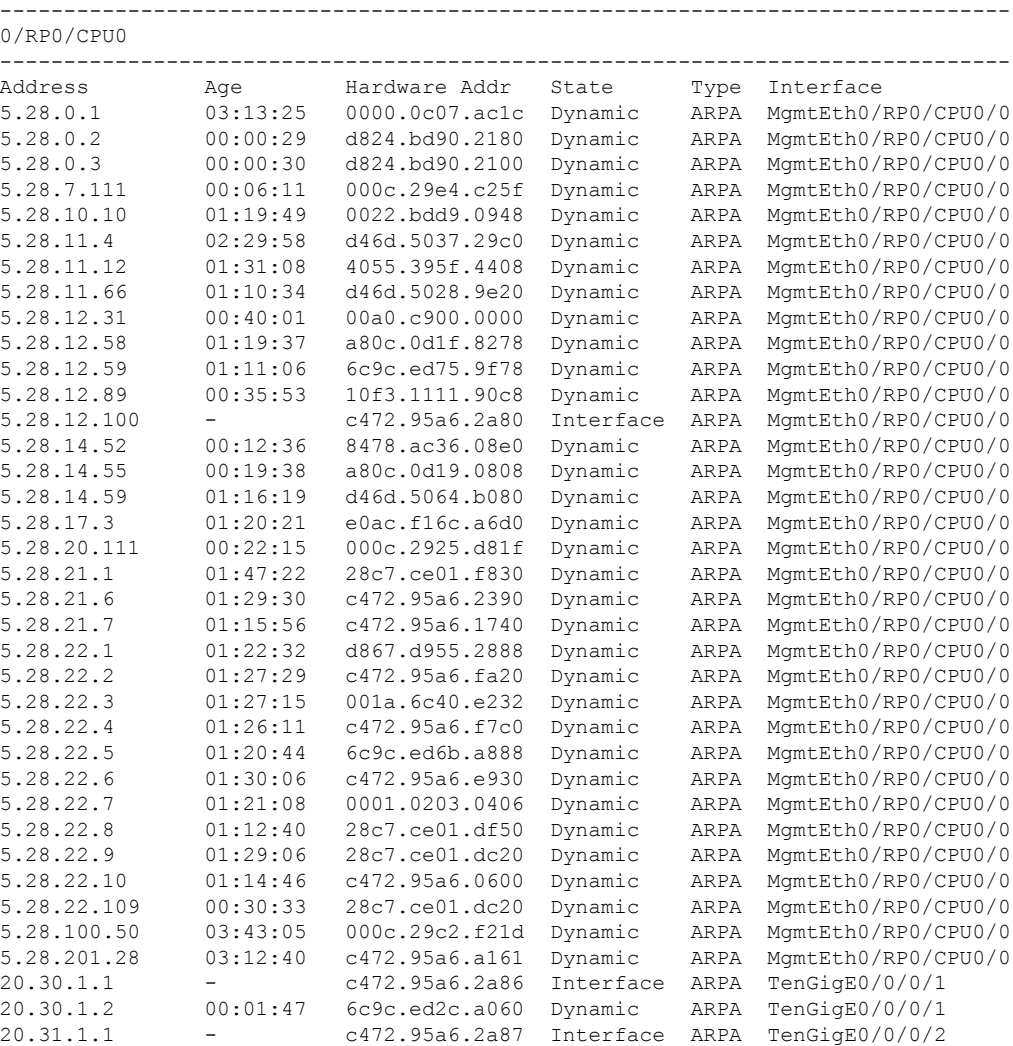

The following issample output from the **show arp**command with the *interface*-*type interface*-*instance* argument:

RRP/0/RP0/CPU0:router# **show arp tenGigE 0/0/0/1**

------------------------------------------------------------------------------- 0/RP0/CPU0 -------------------------------------------------------------------------------

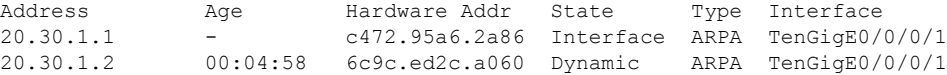

The following is sample output from the **show arp** command with the *hardware-address* designation:

RP/0/RP0/CPU0:router# **show arp 0005.5f1d.8100**

Address Age Hardware Addr State Type Interface 172.16.7.2 - 0005.5f1d.8100 Interface ARPA TenGigE0/0/0/2

The following is sample output from the **show arp** command with the **location** keyword and *node-id* argument:

RP/0/RP0/CPU0:router# **show arp location 0/2/CPU0**

```
Address Age Hardware Addr State Type Interface
192.168.15.1 - 00dd.00ee.00ff Alias ARPA
192.168.13.1 - 00aa.00bb.00cc Static ARPA
172.16.7.1 00:35:49 0002.fc0e.9600 Dynamic ARPA TenGigE0/0/0/2
172.16.7.2 - 0005.5f1d.8100 Interface ARPA TenGigE0/0/0/2
```
This table describes the significant fields shown in the display.

**Table 1: show arp Command Field Descriptions**

| <b>Field</b>          | <b>Description</b>                                                                                                    |
|-----------------------|----------------------------------------------------------------------------------------------------|
| Address               | Displays the network address that corresponds to the hardware address.                                                      |
| Age                   | Displays the age in hours: minutes: seconds of the cache entry. A hyphen (-)<br>means the address is local.                 |
| Hardware Addr         | Displays the LAN hardware address of a MAC address that corresponds to the<br>network address.                              |
| <b>State</b>          | Displays the current state of the cache entry. Values are:                                                                  |
|                       | • Dynamic                                                                                                    |
|                       | • Interface                                                                                                    |
|                       | • Alias                                                                                                    |
|                       | • Static                                                                                                    |
|                       | • "-" (indicates global static and alias entries)                                                                           |
| <b>Type</b>           | Displays the encapsulation type the Cisco IOS XR software is using for the<br>network address in this entry. Value is ARPA. |
| Interface             | Displays the interface associated with this network address.                                                                |
| <b>ARP</b> statistics | Displays ARP packet and error statistics.                                                                                   |

 $\mathbf{l}$ 

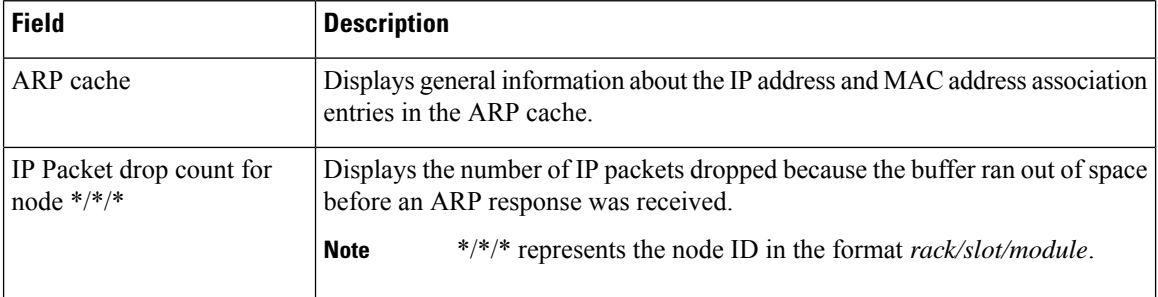

i.

I

# <span id="page-20-0"></span>**show arp idb**

To display the ARP database statistics for an interface, use the **show arp idb** command in EXEC mode.

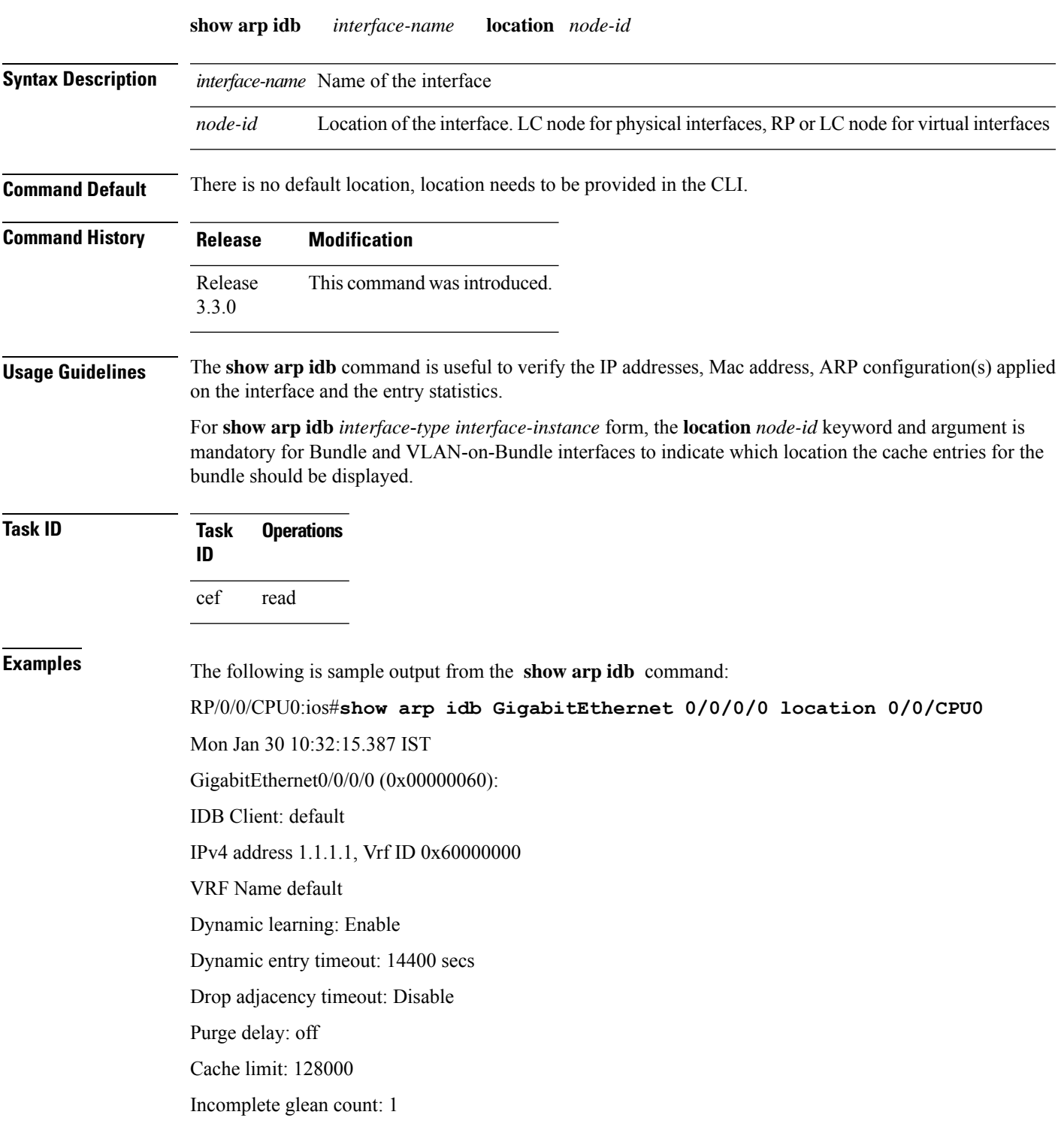

Complete glean count: 0 Complete protocol count: 0 Dropped glean count: 0 Dropped protocol count: 0 IPv4 caps added (state up) MPLS caps not added Interface not virtual, not client fwd ref, Proxy arp not configured, not enabled Local Proxy arp not configured Packet IO layer is NetIO Srg Role : DEFAULT Idb Flag : 49292 IDB is Complete IDB Flag Description: [CAPS | COMPLETE | IPV4\_CAPS\_CREATED | SPIO\_ATTACHED | SPIO\_SUPPORTED] Idb Flag Ext : 0x0 Idb Oper Progress : NONE Client Resync Time : Jan 30 10:07:10.736787 Total entries : 9 | Event Name | Time Stamp | S, M | idb-create | Jan 30 10:07:10.784 | 1, 0 | idb-state-up | Jan 30 10:07:10.784 | 0, 0 | caps-state-update | Jan 30 10:07:10.784 | 0, 1 | address-update | Jan 30 10:07:10.784 | 0, 0 | idb-complete | Jan 30 10:07:10.784 | 0, 0 | idb-entry-create | Jan 30 10:07:10.784 | 0, 0 | idb-caps-add | Jan 30 10:07:10.784 | 0, 0 | idb-caps-add-cb | Jan 30 10:07:10.784 | 0, 0

| idb-last-garp-sent | Jan 30 10:07:11.808 | 0, 0

## <span id="page-22-0"></span>**show arp dagr**

To display the operational state of all Direct Attached Gateway Redundancy (DAGR) groups, use the **show arp dagr** command in XR EXEC mode

**show arp dagr** [*interface* [*IP-address*]]

**Syntax Description** *interface* [*IP-address*] (Optional) Restricts the output to a specific interface and virtual IP address.

#### **Command Default** None

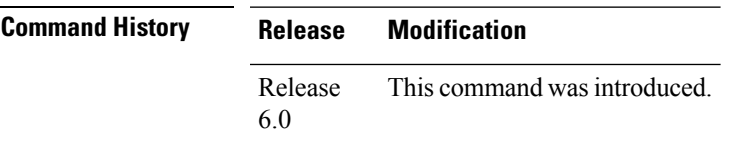

**Usage Guidelines** This command has no keywords or arguments.

#### **Task ID Task Operations**

**ID** read, write cef

**Examples** The following example shows the current operational state of the DAGR groups:

RP/0/RP0/CPU0:router# **show arp dagr**

-------------------------------------------------------------------------------- 0/1/CPU0 -------------------------------------------------------------------------------- Interface Virtual IP State Query-pd Dist Metr GigabitEthernet0/1/0/2 192.168.7.19 Active None 150 100<br>GigabitEthernet0/1/0/2 193.24.0.45 Query 1 None None GigabitEthernet0/1/0/2 193.24.0.45 Query 1 None None GigabitEtherget0/1/0/3 192.66.0.45 Init None None None

# <span id="page-23-0"></span>**show arp traffic**

To display Address Resolution Protocol (ARP) traffic statistics, enter the **show arp traffic** command in XR EXEC mode.

**show arp traffic** [**vrf** *vrf-name*] [*interface-path-id*] [**location** *node-id*]

| <b>Syntax Description</b> | vrf                                                                                                    | (Optional) Specifies VPN routing and forwarding (VRF) instance.                                                                            |  |
|---------------------------|----------------------------------------------------------------------------------------------------|----------------------------------------------------------------------------------------------------|--|
|                           | vrf-name                                                                                                    | (Optional) VRF instance that identifies a VPN.                                                                                             |  |
|                           | interface-path-id                                                                                                    | (Optional) Either a physical interface instance or a virtual interface instance as follows:                                                |  |
|                           |                                                                                                    | • Physical interface instance. Naming notation is rack/slot/module/port and a slash<br>between values is required as part of the notation. |  |
|                           |                                                                                                    | • rack: Chassis number of the rack.                                                                                                    |  |
|                           |                                                                                                    | · slot: Physical slot number of the modular services card or line card.                                                                    |  |
|                           |                                                                                                    | • module: Module number. A physical layer interface module (PLIM) is always<br>$\theta$ .                                                  |  |
|                           |                                                                                                    | • port: Physical port number of the interface.                                                                                             |  |
|                           |                                                                                                    | • Virtual interface instance. Number range varies depending on interface type.                                                             |  |
|                           |                                                                                                    | For more information about the syntax for the router, use the question mark (?) online<br>help function.                                   |  |
|                           | location node-id                                                                                                    | (Optional) Displays the ARP entry for a specific location. The node-id argument is<br>entered in the rack/slot/module notation.            |  |
| <b>Command Default</b>    | The active RSP is the default location.                                                                                                    |                                                                                                    |  |
| <b>Command History</b>    | <b>Release</b>                                                                                                    | <b>Modification</b>                                                                                                    |  |
|                           | Release<br>6.0                                                                                                    | This command was introduced.                                                                                                    |  |
| <b>Usage Guidelines</b>   | ARP establishes correspondences between network addresses (an IP address, for example) and Ethernet<br>hardware addresses. A record of each correspondence is kept in a cache for a predetermined amount of time<br>and then discarded.                                                                                                    |                                                                                                    |  |
|                           | For show arp traffic, interface-instance, the locationnode-id keyword and argument is mandatory for Bundle<br>and VLAN-on-Bundle interfaces to indicate which location the cache entries for the bundle should be displayed.<br>For physical interfaces, specifying the location <i>node-id</i> keyword and argument is optional since the interface<br>can only exist on one node. |                                                                                                    |  |

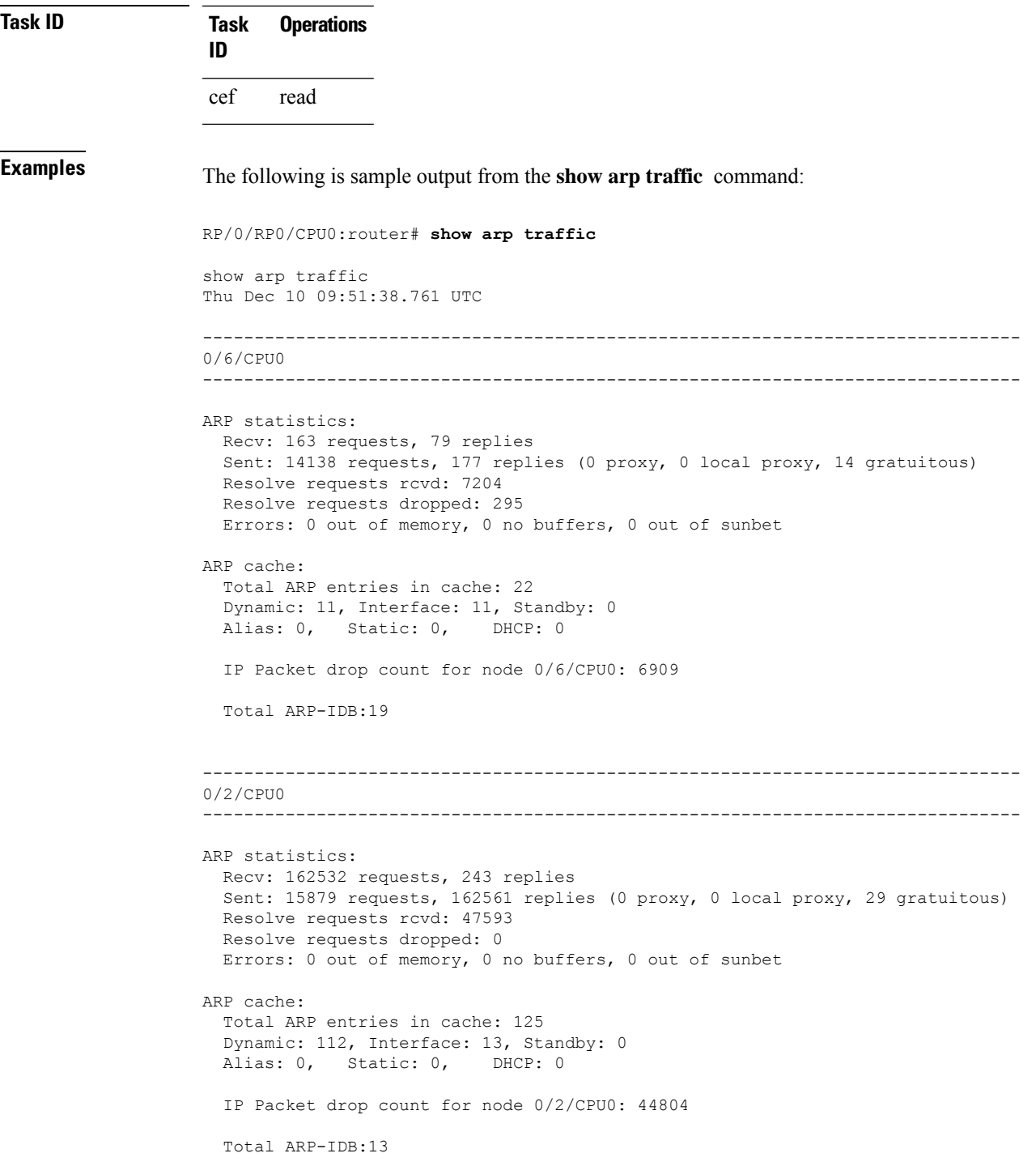

The following is sample output from the **show arp traffic** command with the **location** keyword and *node-id* argument:

RP/0/RP0/CPU0:router# **show arp traffic location 0/4/CPU0** Thu Dec 10 09:51:56.209 UTC

```
ARP statistics:
 Recv: 364474 requests, 96 replies
 Sent: 14131 requests, 364499 replies (0 proxy, 0 local proxy, 25 gratuitous)
 Resolve requests rcvd: 5699
 Resolve requests dropped: 94
 Errors: 0 out of memory, 0 no buffers, 0 out of sunbet
ARP cache:
 Total ARP entries in cache: 18
 Dynamic: 9, Interface: 9, Standby: 0
 Alias: 0, Static: 0, DHCP: 0
 IP Packet drop count for node 0/4/CPU0: 5603
 Total ARP-IDB:18
```
# <span id="page-26-0"></span>**timers (DAGR)**

To configure the Direct Attached Gateway Redundancy (DAGR) timers for sending ARP requests, use the **timers** command in DAGR peer interface configuration mode.

**timers query** *query-time* **standby** *standby-time*

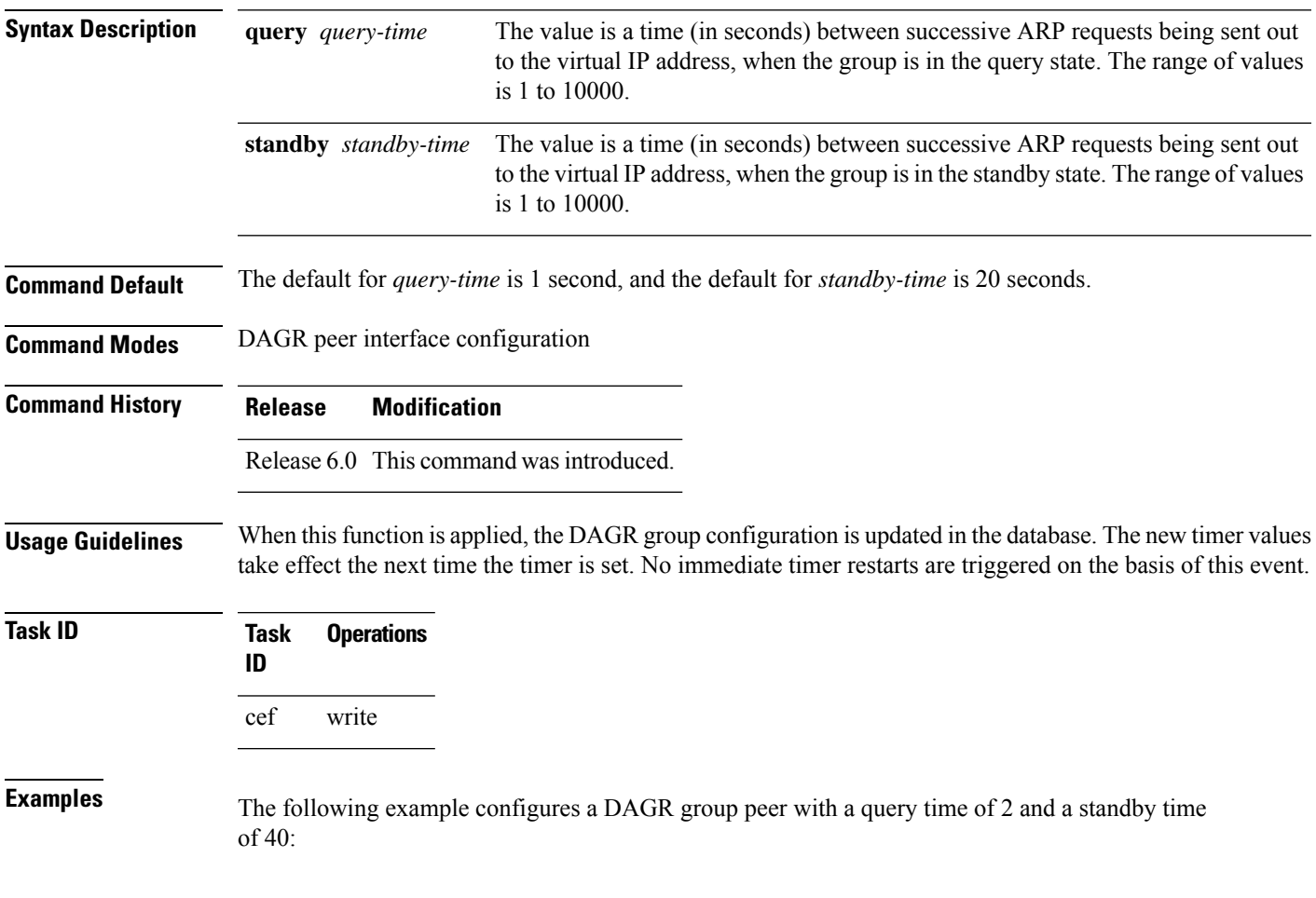

 $\mathbf{l}$ 

٦